## **Cicero Database Backups**

*Database backups met Microsoft SQL 2005 Express.*

30 juni 2008 [Alvin Demeyer](mailto:info@alvin.be)

#### **Inhoud**

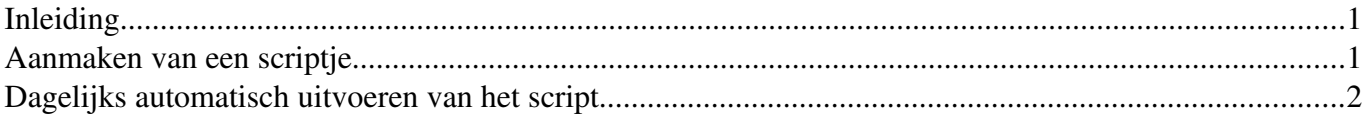

## **Inleiding**

Door een stijgende populariteit van het gebruik van Microsoft SQL Server Express worden er niet langer backups genomen van veel Cicero databases. Als reden hiervoor wordt aangehaald dat de Microsoft SQL Enterprise Manager in de Express Edition ontbreekt. Dit is echter helemaal geen reden om geen backups te maken. De betere systeembeheerder heeft zelden GUI tools nodig. Hiervoor levert Microsoft de OSQL applicatie mee voor het uitvoeren van SQL statements.

Dit is een stap-voor-stap uitleg voor het maken van eenvoudige backups met behulp van OSQL en de Windows Task Scheduler.

### **Aanmaken van een scriptje**

Maak een nieuwe file met de naam backup.cmd . Een goede locatie hiervoor is de \BUP directory binnen de Cicero directory-structuur. Plaats er het volgende script in:

```
@echo off
rem Backup script for Cicero LawPack
set hostname=localhost
set database=CLI_Alvin
set password=*****
set clipath=C:\CLI
set filename=%clipath%\BUP\cli_backup.bak
echo Removing previous backup of %database%
del %filename%
echo Starting Backup of "%database%" on "%hostname%".
osql -S %hostname% -U sa -P %password% -Q "BACKUP DATABASE %database% TO DISK = '%filename%'"
echo Script finished.
```
Voor single-user installaties volstaat het doorgaans om beide onderstreepte variabelen aan te passen.

# **Dagelijks automatisch uitvoeren van het script**

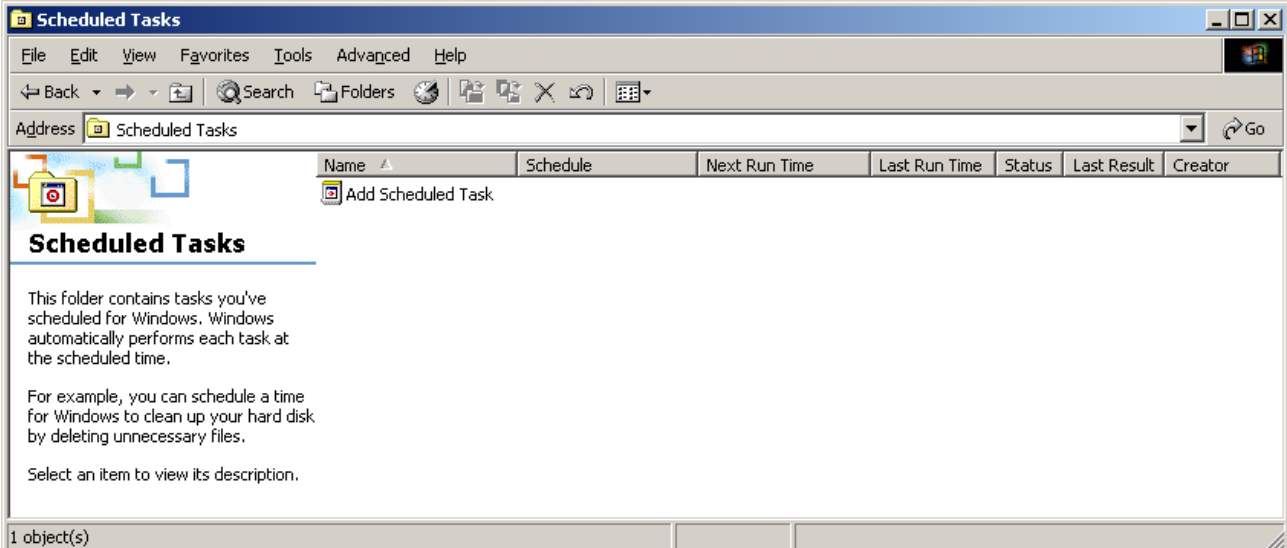

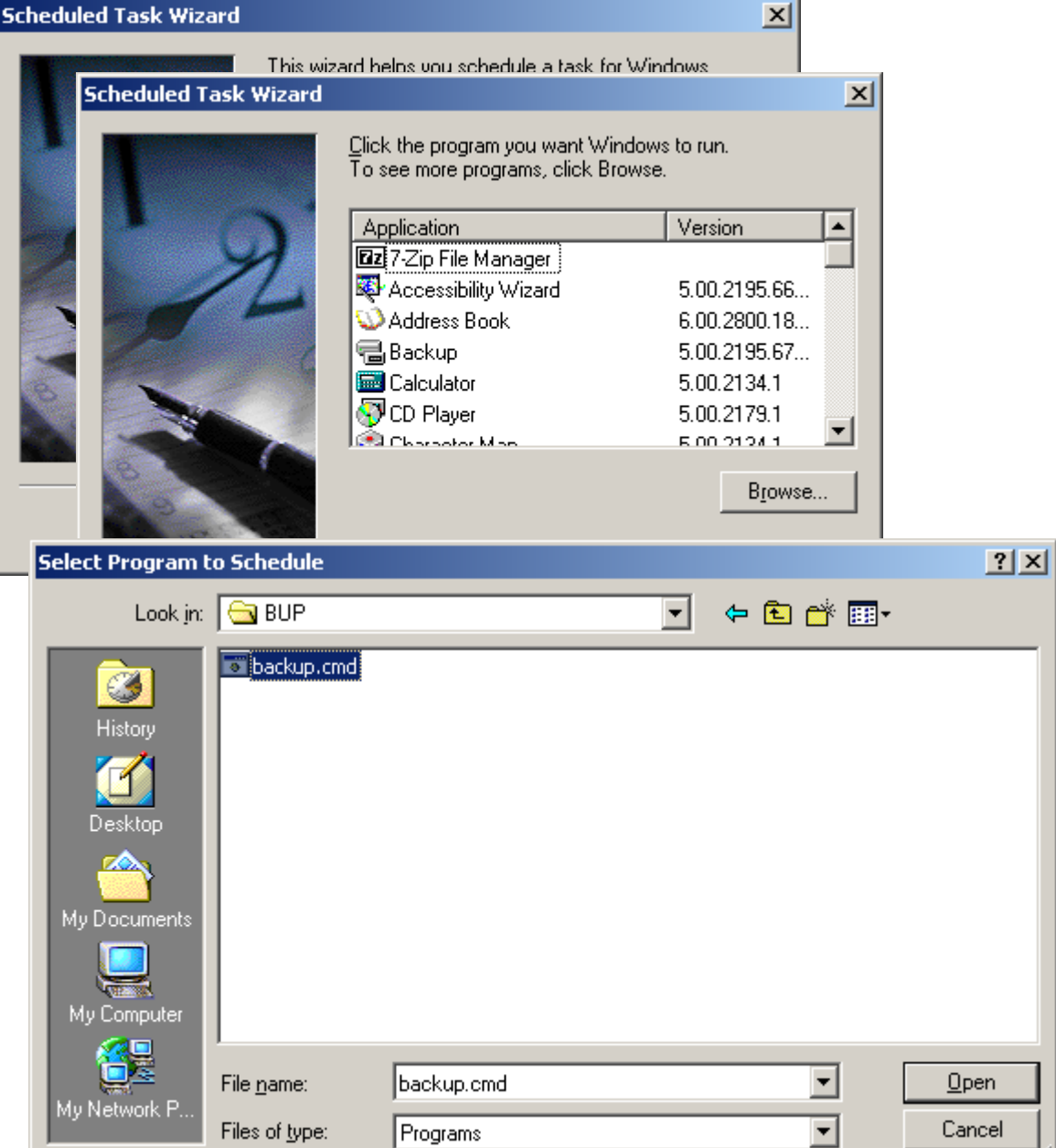

ш

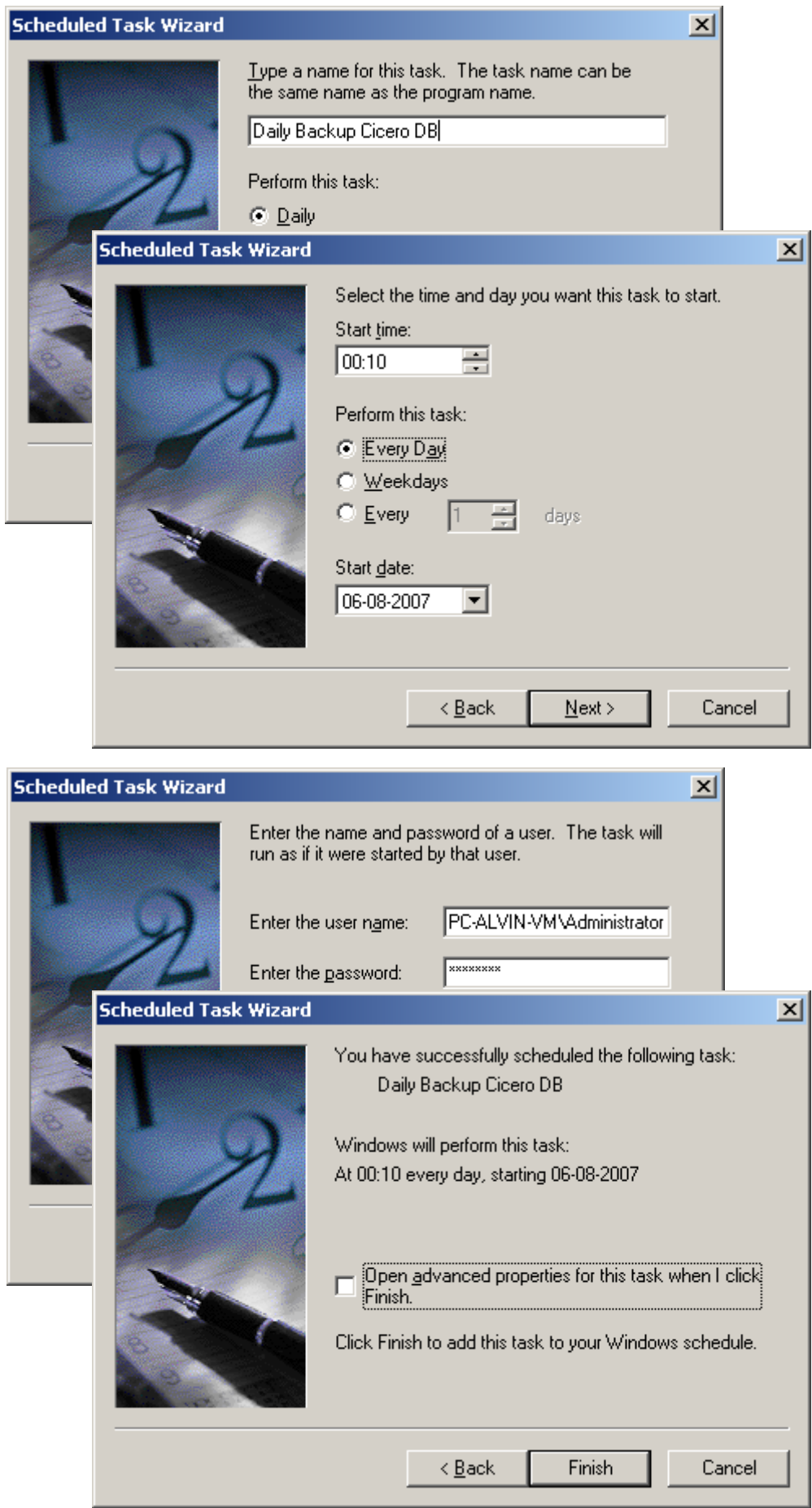

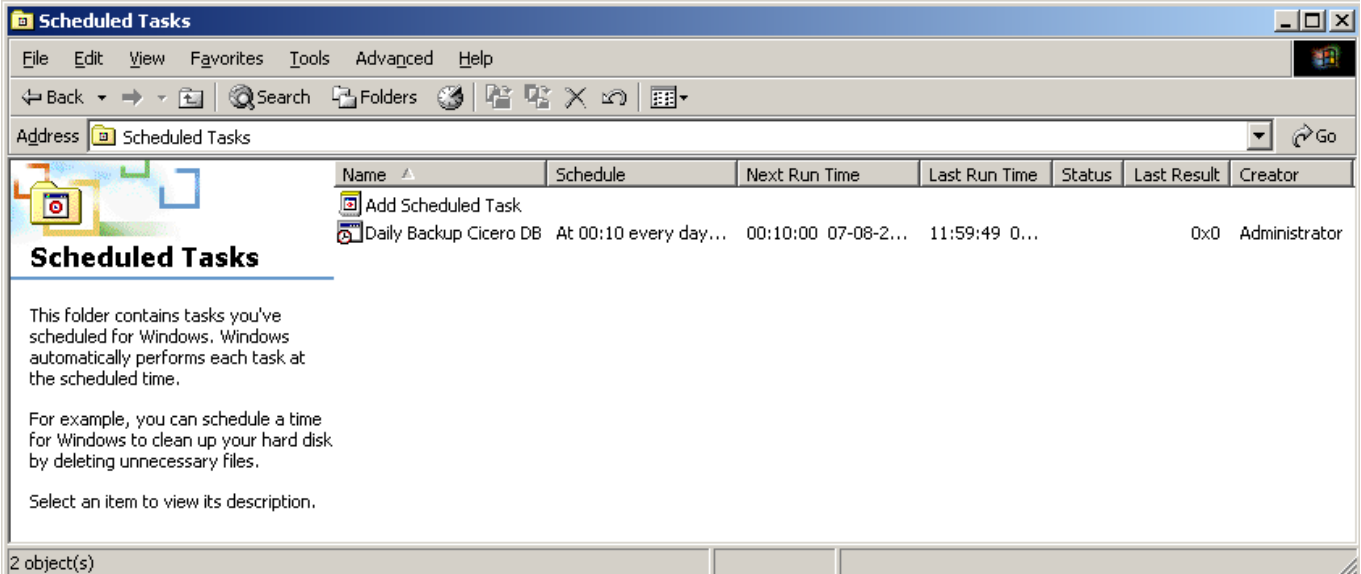